วิธีการแก ้ไข Error Cannot communicate with the scanner

(สำหรับทุกรุ่นที่รองรับการใช้งานซอฟท์แวร์ Epson Scan)

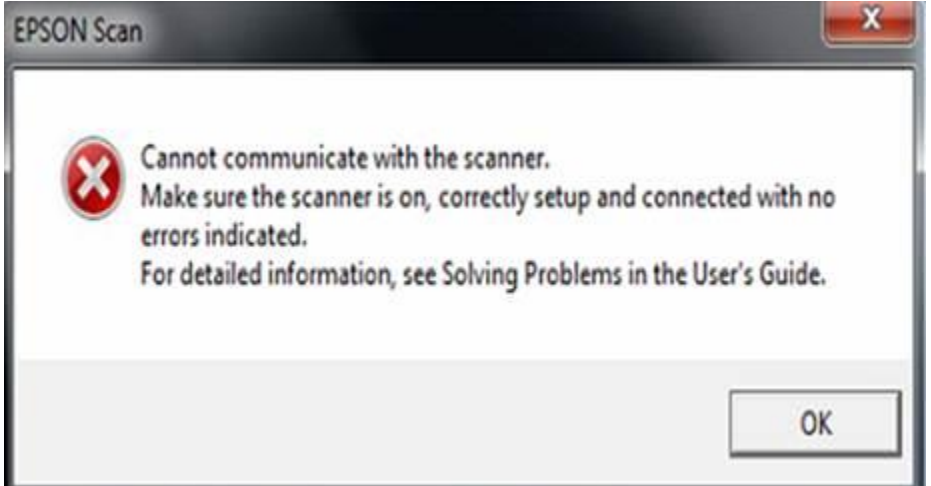

## **เบอื้ งตน้ :** แนะน าให ้

ี่ 1.เปิดการใช้งานเครื่อง และ เช็คการเชื่อมต่อสาย USB ที่ต่อด*้*านหลังเครื่องพิมพ์และคอมพิวเตอร์ 2.ลองเปลี่ยนช่องเสียบสาย USB ของคอมพิวเตอร์ ลองย้ายไปต่อพอร์ตอื่นที่ว่าง

3.เปลี่ยนสาย USB เสน้ ใหม่

4.ถอนการติดตั้ง (Uninstall) ซอฟท์แวร์ Epson Scan จากคอมพิวเตอร์ และทำการติดตั้งใหม่อีกครั้ง ้5.หากยังไม่ได้ลองย้ายไปต่อคอมพิวเตอร์เครื่องอื่น

6.กรณีแก้ไขทุกอย่างแล้วแต่ยังไม่ได้ สามารถนำเครื่องพิมพ์ หรือ Scanner ให้ทางศูนย์บริการใกล*้*บ้าน ตรวจเช็คเครื่องได้

หมายเหตุ : หากศูนย์บริการแก้ไขโดยการติดตั้งกับคอมพิวเตอร์ของศูนย์บริการแล้วสามารถใช้งานได้ปกติ ี่ แนะนำให้ลูกค้าตรวจเช็คระบบคอมพิวเตอร์ หรือ ระบบปฏิบัติการที่ใช้งานอยู่อีกครั้ง